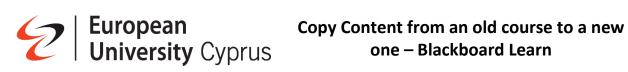

## **Scenario**

We want to transfer content from an old course we taught, to a new one.

- Old Course: test\_course\_S19
- New Course: test\_course\_S20

## Go to blackboard and click on the "Courses" link

| European<br>University Cyprus | Courses                                                                                                    | Course Catalogue              |
|-------------------------------|----------------------------------------------------------------------------------------------------|-------------------------------|
| â Institution Page            | Current Courses 🔻                                                                                                    | Upcoming Courses $ ightarrow$ |
| A mtest mtest                 |                                                                                                    |                               |
| Activity Stream               | Image: The second second se | 25 🔻 items per page           |
| Courses                       | Assorted Dates                                                                                                    |                               |
| 웑 Organisations               | test_course_519 Test Course 519 Old Course                                                                                                    | ☆ …                           |
| Calendar                      | mtest mest   More info v                                                                                                    |                               |
| Messages                      | test, course 520<br>Test Course 520                                                                                                    | <u>ن</u>                      |
| 🕞 Marks                       | mest mest   More info v                                                                                                    | _                             |
| Tools                         |                                                                                                    |                               |
| ⊖ Sign Out                    |                                                                                                    |                               |
|                               | Ş                                                                                                    |                               |
|                               |                                                                                                    |                               |
|                               |                                                                                                    |                               |
|                               |                                                                                                    |                               |
| Privacy<br>Terms              |                                                                                                    | Ø                             |

#### Click on the New Course to enter its main page

| European<br>University Cyprus | Courses                                         |                   | Course Catalo     | ogue          |
|-------------------------------|-------------------------------------------------|-------------------|-------------------|---------------|
| â Institution Page            |                                                 | Current Courses 🔻 | Upcoming Courses  | $\rightarrow$ |
| A mtest mtest                 |                                                 |                   |                   |               |
| Activity Stream               | ■ B Q. Search your courses Filter All Courses ▼ |                   | 25 👻 items per pa | age           |
| Courses                       | Assorted Dates                                  |                   |                   |               |
| 웑 Organisations               | test_course_519<br>Test Course 519              |                   | <u>ن</u> ک        |               |
| Calendar                      | mtest mtest   More info 🗸                       |                   |                   |               |
| Messages                      | test_course_520<br>Test Course 520              |                   | 습 ·               |               |
| Harks                         | mtest mtest   More info <sup>®</sup>            |                   |                   |               |
| Tools                         |                                                 |                   |                   |               |
| ⊖ sign Out                    |                                                 |                   |                   |               |
|                               | ß                                               |                   |                   |               |
|                               |                                                 |                   |                   |               |
|                               |                                                 |                   |                   |               |
|                               |                                                 |                   |                   |               |
|                               |                                                 |                   |                   |               |
| Privacy<br>Terms              |                                                 |                   |                   | Ø             |

## You will see an empty page

| test. course. 520<br>Test Course S20                                                                                                    |                                                                                |  | 8 | 6 | E, | © |
|----------------------------------------------------------------------------------------------------|--------------------------------------------------------------------------------|--|---|---|----|---|
| mtest mtest<br>instructor                                                                                                    |                                                                                |  |   |   |    |   |
| Details & Actions                                                                                                    | Course Content                                                                 |  |   |   |    |   |
| Class register View everyone on your course Create and manage prouts Create and manage prouts Course is open Students can access this course IDI Blackboard Collaborate IDI session ~ ···· |                                                                                |  |   |   |    |   |
| Attendance     Mark attendance     Announcements     Create announcements     Vew course & Irosit     View course & Irosit     Question Banks     Manage banks                             | Get started!<br>Use this space to build your course. Select the plus to begin! |  |   |   |    |   |
| Student Preview     Enter student preview mode                                                                                                    | ₽.                                                                             |  |   |   |    |   |

Click on the three dots within the course's page, as seen in the picture down below, and then on the "Copy Content" option.

| Test Course S20                                                                                                    | • • • • • • •                                                  |                                                                          |
|----------------------------------------------------------------------------------------------------|----------------------------------------------------------------|--------------------------------------------------------------------------|
| mtest mtest<br>Instructor                                                                                                    |                                                                |                                                                          |
| Details & Actions                                                                                                    | Course Content                                                 |                                                                          |
| Class register<br>View veryone on your course<br>Course is open<br>Sudents can access this course                                                                                                    |                                                                | Batch Edit     Import Content     Copy Content     Export Course Package |
| Image: Second Collaborate        Join session +        Image: Second Collaborate        Image: Second Collaborate        Image: Sec | Get started!                                                   |                                                                          |
| Create announcement     Books & Tools     View course & institution tools     Generation Banks     Manages banks                                                                                                    | Use this space to build your course. Select the plus to begin! |                                                                          |
| Student Preview     Enter student preview mode                                                                                                    |                                                                |                                                                          |

# **Copy all content**

On the pop-up window on the right hand-side of the screen, you will see a list of the courses you are enrolled in as an instructor.

Select the course (old course) you want to import content from (1) and then click on the "Copy selected content" button (2). After a few minutes, the content is copied.

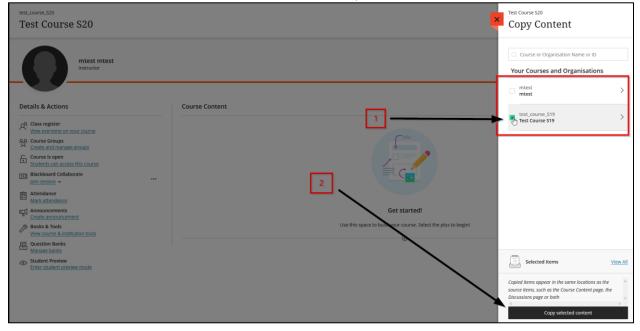

# **Copy Selected Content**

Click on the arrow next to the course you want to copy contents from

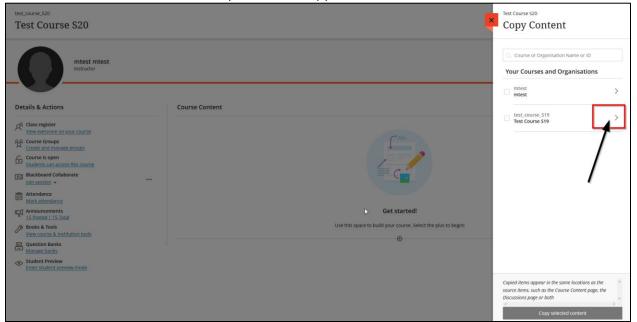

#### test\_course\_S20 Test Course S20 Copy Content Test Course S20 Q Course or Organisation Name or ID mtest mtest instructor - Test Course S19 Course Content > Details & Actions Course Content Discussions > R Class register View everyone on your course Course Groups Create and manage groups Course is open Students can access this course Image: Students can access the course is open Image: Students can access the course is open ß Attendance Mark attendance Announcements <u>15 Posted | 15 Total</u> Books & Tools <u>View course & Institution tools</u> Get started! Use this space to build your course. Select the plus to begin! ۲ Question Banks Student Preview Enter student preview mode Selected Items View All Copied items appear in the same locations as the source items, such as the Course Content page, the Discussions page or both Copy selected content

## Select the content you want to copy and then click on "Copy selected content"